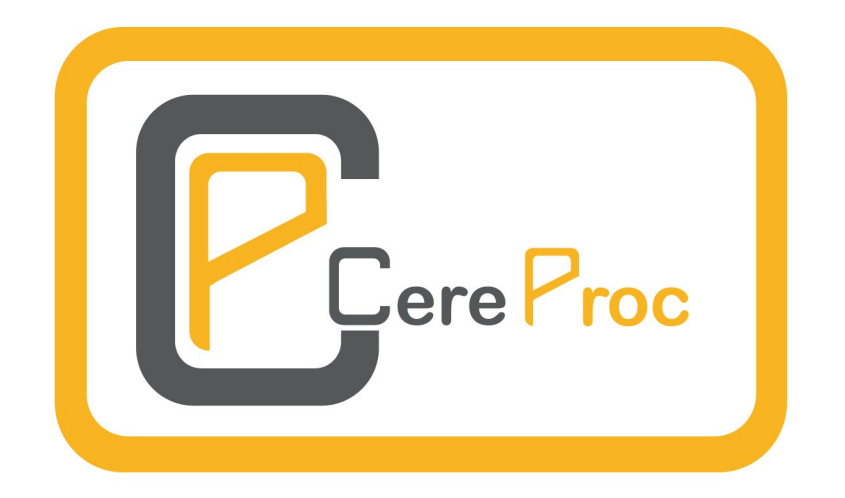

# **CereProc cServer User Guide**

**Copyright CereProc Ltd 2019**

# **Contents**

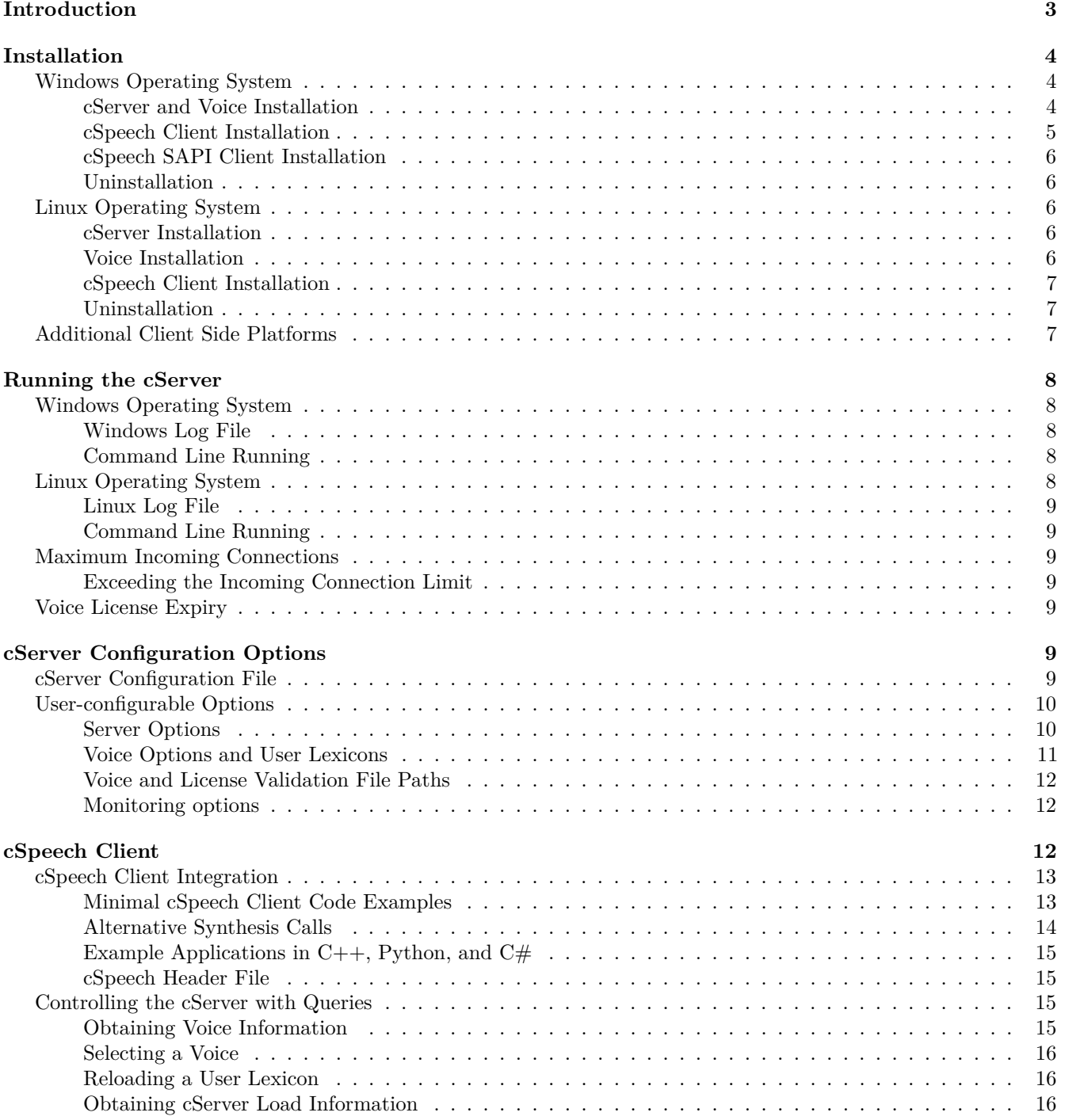

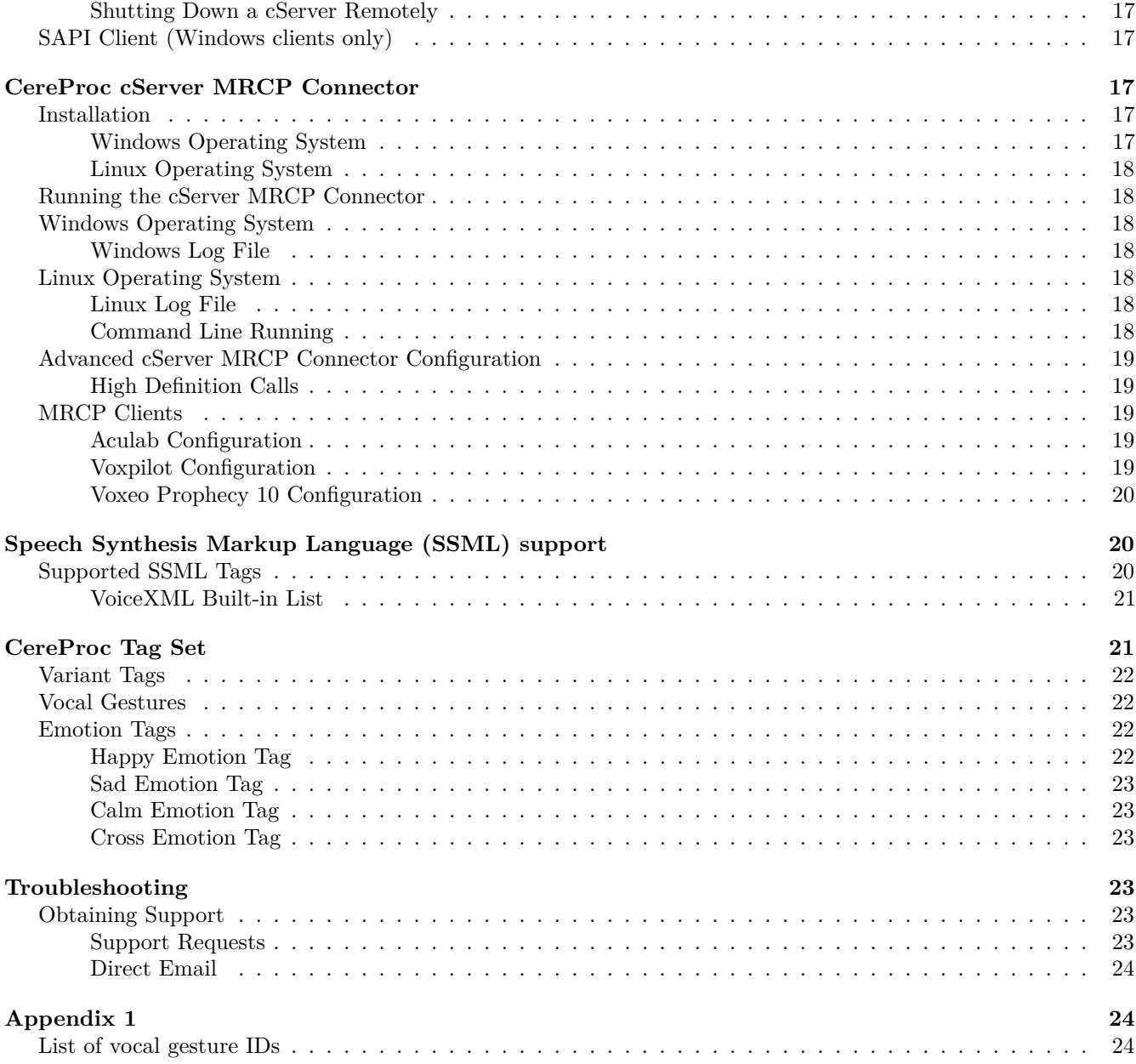

# <span id="page-2-0"></span>**Introduction**

The cServer is a multi-channel Text-to-Speech (TTS) server for Windows (64-bit) and Linux environments. The CereProc client library, cSpeech, is supported on Windows (32 and 64-bit), Linux (including ARM variants) and Mac OS X. Microsoft SAPI 5 is also supported for 32 and 64-bit platforms (Windows clients only with Windows or Linux cServer). Client-side wrappers for Python and Java are also available.

This document Copyright CereProc Ltd 2019

CereProc and CereVoice are trademarks of CereProc Ltd

# <span id="page-3-0"></span>**Installation**

CereProc provides Microsoft Installer (MSI) files for Windows platforms, and Redhat Package Manager (RPM) files for Linux platforms.

# <span id="page-3-1"></span>**Windows Operating System**

CereProc digitally signs release MSI installers to ensure that they are valid. During installation the MSI vendor will identified as *CereProc Ltd*.

#### <span id="page-3-2"></span>**cServer and Voice Installation**

Install the cServer MSI first. CereVoice 6.0.0 Windows cServer requires a 64-bit version of Windows (32-bit 4.0.x installers are available from support). Each MSI contains the cServer binaries and a compatible voice. The installer file name contains the voice and sample rate that is bundled with the server. For example, the cServer installer for the 48kHz version of the British English voice *Sarah* is called cServerSarah48000.msi.

From CereVoice 6.0.0, to ensure that your licenses to use CereProc voices don't time out unexpectedly, a new way to validate licenses was introduced. During the default GUI voice installation a license key validation window will appear. The preferred option is to use CereProc login details (the same you used to purchase the voices on our website). When this option is selected, the login website will be opened in the default Internet browser. After successful login, voice installation can be continued. The files needed for license verification will be downloaded along the voice being installed. There should be 4 files: 1) license file 2) license server certificate file (root\_certificate.pem) 3) client certificate file (<VID>\_client.crt) 4) client authentication key file (<VID>\_client.key), where VID is the Voice ID used by CereProc license server to ensure the license for the specified voice is up-to-date. It is important that these file names are not changed. Alternatively, the license key text can be copied directly if it was sent by email. Enter the license key text and click *Validate*. If you do not have a license key, please raise a support request at [http://www.cereproc.com/support.](http://www.cereproc.com/support) The voice will not load without a valid license.

Multiple voices are supported. The cServer configuration is automatically updated each time an additional voice is installed.

The cServer can be installed in *unattended* or *quiet* mode (for example with a command line install such as msiexec.exe -i cServerSarah48000.msi -qn). In this mode files needed for license verification must be installed manually. The 4 files needed for license verification should be saved to the directory containing the voice file. The license file should be called license.lic, the license server authentication file should be called root\_certificate.pem, and the client authentication certificate and key file names should be of the format <VID>\_client.crt and <VID>\_client.key respectively where VID is the Voice ID used by CereProc license server to ensure the license for the specified voice is up-to-date. It is important that these file names are not changed.

The default location for the license verification files for the British English *Sarah* voice is C:\Program Files\CereProc\cServer 6.0.0\voices\Sarah 6.0.0 48000\. For example, the default license file path is at C:\Program Files\CereProc\cServer 6.0.0\voices\Sarah 6.0.0 48000\license.lic, the default license server certificate under C:\Program Files\CereProc\cServer 6.0.0\voices\Sarah 6.0.0 48000\root certificate.pem, the client authentication certificate under C:\Program Files\CereProc\cServer 6.0.0\voices\Sarah 6.0.0 48000\<VID>\_client.crt and key C:\Program Files\CereProc\cServer 6.0.0\voices\Sarah 6.0.0 48000\<VID>\_client.key (replace <VID> with the actual VID provided).

#### <span id="page-4-0"></span>**cSpeech Client Installation**

Run the windows\_client\_installer.msi installer. The installer includes the cSpeech client library, header files, Python and Java wrappers, 3rd party library dependencies, and example application (cspeechclient) with a Visual Studio Project and Cygwin Makefile. For simple configurations, where all clients use the Microsoft SAPI interface, it is not necessary to install the cSpeech client.

**Compiling and running Java example client (Cygwin example)** The cspeech.jar Java library and dependency cspeech.dll are installed in C:\Program Files (x86)\CereProc\CereVoice cServer cSpeech Client 6.0.0\cSpeech\javalib (javalib64 for 64-bit versions). Example Java applications are included in C:\Program Files (x86)\CereProc\CereVoice cServer cSpeech Client 6.0.0\examples\java. To compile example Java client (for 32-bit):

```
/cygdrive/c/Java_x86/jdk1.8.0_144/bin/javac.exe \
-cp "c:/Program Files (x86)/CereProc/CereVoice cServer \
cSpeech Client 6.0.0/cSpeech/javalib/cspeech.jar" \
"c:/Program Files (x86)/CereProc/CereVoice \
cServer cSpeech Client 6.0.0/examples/java/cSpeechAudioClient.java" \
"c:/Program Files (x86)/CereProc/CereVoice \
cServer cSpeech Client 6.0.0/examples/java/cSpeechPlayerClient.java"
```
Note that absolute path of JDK compiler has been used here for clarity; your system may have different version and/or have javac set up as an alias. If "Access Denied", run Cygwin as administrator.

To run (32-bit), ensure third-party DLLs are present in the java library dir (i.e. copy all DLLs in 3rdparty/lib into cSpeech/javalib) and do:

```
/cygdrive/c/Java_x86/jdk1.8.0_144/bin/java.exe \
-Djava.library.path="c:/Program Files (x86)/CereProc/CereVoice\
cServer cSpeech Client 5.0.0/cSpeech/javalib" \
-cp "c:/Program Files (x86)/CereProc/CereVoice cServer cSpeech \
Client 5.0.0/cSpeech/javalib/cspeech.jar; \
c:/Program Files (x86)/CereProc/CereVoice cServer cSpeech \
Client 5.0.0/examples/java" \
cSpeechAudioClient localhost 8989 in.xml out.raw
```
#### <span id="page-5-0"></span>**cSpeech SAPI Client Installation**

Run the sapi\_client\_installer.msi installer. The installer adds a SAPI configuration tool in *Start Menu -> All Programs -> CereProc -> CereVoice cServer SAPI Client Voice Setup*. To allow SAPI to access a cServer voice, the voice information must be installed to the client machine registry. To install a SAPI voice on a client machine, run the voice setup application and enter the details of the cServer in the *Automatic setup* panel. The setup application adds the cServer voices to the SAPI registry, making them available to SAPI applications (SAPI applications may need to be restarted to enable the additional cServer voices).

#### <span id="page-5-1"></span>**Uninstallation**

All cServer packages can be uninstalled using *Control Panel* -> *Add/Remove Programs* (*Programs And Features* under Windows Vista).

# <span id="page-5-2"></span>**Linux Operating System**

The CereProc cServer is supported on Red Hat Enterprise Linux (RHEL) version 5, 6, and 7 (cServer 4.x) and RHEL 6 and 7 (cServer 5.x) and RHEL 7 (cServer 6.x). Compatible distributions such as Centos and Scientific Linux are also supported.

CereProc digitally signs release RPM packages to ensure that they are valid. Before installing any other packages, the CereProc Release GPG key should be installed (as the *root* user) using:

rpm --import http://www.cereproc.com/files/RPM-GPG-KEY-cereprocrelease

#### <span id="page-5-3"></span>**cServer Installation**

First install the cServer package (eg rpm -Uvh cserver-6.0.0-0.i386.rpm or yum install cserver-6.0.0-0\_el7.x86\_64.rpm When using yum missing software dependencies are installed automatically. By default the cserver binary is installed in /usr/bin/cserver. Please contact CereProc support if dependencies are not available.

#### <span id="page-5-4"></span>**Voice Installation**

Voice files and licenses are automatically discovered by the cServer in subdirectories of /var/lib/cereproc/voices. To install a voice, first extract the license zip file (found under the *Files* tab of the user's CereProc website account) in the /var/lib/cereproc/voices directory. The cServer Sarah 48k Standard license files, for example, would be extracted into /var/lib/cereproc/voices/Sarah-48000-6.0.0. Download the voice file to the same location, then restart the cServer.

The voice will not load without a valid license. Multiple voices in separate subdirectories are supported.

### <span id="page-6-0"></span>**cSpeech Client Installation**

Install the cSpeech client RPM package (eg rpm -Uvh cserver-client-6.0.0-0.i386.rpm or yum install cserver-client-6.0.0-0.i386.rpm). The cSpeech libraries are installed in /usr/lib or /usr/lib64, with cspeech.h in /usr/include. The cSpeech Python module is also installed. The example client applications, cspeechclient and cspeechclient.py, are installed to /usr/bin, with source code and Makefile in /usr/src/cereproc.

**Compiling and running Java example client** The cspeech.jar Java library and JNI wrapper libcspeech.so are installed in /usr/lib/java or /usr/lib64/java. Example Java applications are included in /usr/src/cereproc. To compile the example Java clients (use *lib64* on a 64-bit platform):

javac -cp /usr/lib/java/cspeech.jar cSpeechAudioClient.java javac -cp /usr/lib/java/cspeech.jar cSpeechPlayerClient.java cSpeechAudioClient.java

Example commands to run the Java applications (use  *on a 64-bit platform):* 

java -Djava.library.path=/usr/lib/java -cp /usr/lib/java/cspeech.jar:. cSpeechAudioClient \ localhost 8989 in.xml out.raw java -Djava.library.path=/usr/lib/java -cp /usr/lib/java/cspeech.jar:. cSpeechPlayerClient \ localhost 8989 in.xml

**Compiling and running C# example client** The cspeech.cs C# interface and libcspeech.so wrapper are installed in /usr/lib/csharp or /usr/lib64/csharp. An example C# application is included in /usr/src/cereproc. To compile the example client (use *lib64* on a 64-bit platform):

mcs cSpeechClient.cs /usr/lib/csharp/cspeech.cs

Example commands to run the  $C#$  application (use  $lib64$  on a 64-bit platform):

export LD\_LIBRARY\_PATH=/usr/lib64/csharp mono cSpeechClient.exe localhost 8989 in.xml out.raw

#### <span id="page-6-1"></span>**Uninstallation**

All cServer packages can be uninstalled with an rpm or yum command, for example rpm -e "cserver-\*" or yum erase "cserver-\*".

#### <span id="page-6-2"></span>**Additional Client Side Platforms**

The cSpeech client supports additional platforms. The cSpeech library is also available on ARM Linux and Mac OS X, please contact CereProc Support to obtain downloads for these clients.

# <span id="page-7-0"></span>**Running the cServer**

# <span id="page-7-1"></span>**Windows Operating System**

The CereVoice cServer installs as a *Windows Service*. Control over starting and stopping the cServer is carried out using Microsoft's Computer Management Console (to access the Management Console, right-click on *My Computer* or *Computer* in the *Start Menu* and select *Manage*). The *cServer* Windows Service will be visible under *Services and Applications -> Services*.

The cServer will start automatically after cServer and voice installation (for a non-GUI installation, where a license key is not available, the cServer will exit immediately). If multiple voices are being installed, the cServer should be restarted after the final voice install. This allows all installed voices to become available on the cServer.

#### <span id="page-7-2"></span>**Windows Log File**

By default, a log file is written to the cServer installation directory in log\cserver.log (for example C:\Program Files\CereProc\cServer 6.0.0\log\cserver.log). In the event of a problem with the cServer the log should be inspected for error information.

On cServer load a previous log file is renamed by appending the current date to the file name.

#### <span id="page-7-3"></span>**Command Line Running**

The cServer can also be invoked from the command line on Windows, for example:

```
cserver.exe -c ..\config\config.xml
```
By default a Windows Service will be started. To run without starting a Windows Service, use the *-n* flag, for example:

```
cserver.exe -n -c ..\config\config.xml
```
Administrator privileges are required.

# <span id="page-7-4"></span>**Linux Operating System**

On platforms that use init scripts, the Linux cServer RPM installs a *cserver* init script to /etc/init.d/cserver. This enables the the *root* user to start the cServer with the service cserver start command. By default the cServer will start when the system is booted to run level 3, 4 or 5. The cServer can be shut down using service cserver stop.

For platforms using systemd (such as RHEL 7 or Centos 7), the cServer installs and enables a *cserver* service . The cServer can be started using systemctl start cserver and stopped with systemctl stop cserver.

#### <span id="page-8-0"></span>**Linux Log File**

By default, a log file is written to /var/log/cserver.log. In the event of a problem with the cServer the log should be inspected for error information.

On cServer load a previous log file is renamed by appending the current date to the file name.

#### <span id="page-8-1"></span>**Command Line Running**

The cServer can also be invoked from the command line as the user *root*, for example:

/usr/bin/cserver -c /etc/cserver.conf

# <span id="page-8-2"></span>**Maximum Incoming Connections**

The maximum number of connections, or *sessions*, for each cServer voice is set in the voice license. For example, a license containing the field "SES": "50" (or in case of older licenses, with the line SES=50) allows 50 concurrent sessions for the voice. If required, the total number of connections available on the cServer can be reduced in the configuration file (see the [cServer Configuration Options](#page-8-7) section).

#### <span id="page-8-3"></span>**Exceeding the Incoming Connection Limit**

If the cServer concurrent session limit is reached, clients remain able to **open** a connection to the cServer. This indicates that the cServer itself is still running. However if the maximum number of connections has been exceeded, the client will receive an error when a request is sent over the connection, and the connection is closed by the cServer.

#### <span id="page-8-4"></span>**Voice License Expiry**

The voice license may contain an expiry date in the *EXP* field. For example, a license containing the field "EXP": "20201231" (or in case of older licenses, with the line EXP=20201231) would expire on December 31, 2020. The voice cannot be loaded after this date, however additional voices will continue to function if they have not expired.

# <span id="page-8-7"></span><span id="page-8-5"></span>**cServer Configuration Options**

# <span id="page-8-6"></span>**cServer Configuration File**

By default the cServer XML configuration file is installed to C:\Program Files\CereProc\cServer 6.0.0\conf\config.xml (Windows) or /etc/cserver.conf (Linux). On Windows, configuration files for a voice are typically downloaded during installation. For installation without network access the voice, license and certificates must be manually added to the configuration.

Example Linux configuration with automatic voice discovery:

```
<?xml version="1.0"?>
<server_config>
  <server port="8989" max_connections="500" log_file="/var/log/cserver.log" log_level="WARNING"/>
  <voices dir="/var/lib/cereproc/voices"/>
</server_config>
```
Example configuration file with two manually configured voices (paths are the Linux defaults):

```
<?xml version="1.0"?>
<server_config>
  <server port="8989" max_connections="500" log_file="/var/log/cserver.log" log_level="WARNING"/>
  <voices>
    <voice name="Sarah"
          file="/var/lib/cereproc/voices/Sarah-48000-6.0.0/cerevoice_6.0.0_sarah_48k.voice"
           license="/var/lib/cereproc/voices/Sarah-48000-6.0.0/Sarah123_license.lic"
           rootcertificate="/var/lib/cereproc/voices/Sarah-48000-6.0.0/root_certificate.pem"
           certificate="/var/lib/cereproc/voices/Sarah-48000-6.0.0/Sarah123_client.crt"
           key="/var/lib/cereproc/voices/Sarah-48000-6.0.0/Sarah123_client.key"
           default="false">
   </voices>
   <voice name="Heather"
           file="/var/lib/cereproc/voices/Heather-8000-6.0.0/cerevoice_6.0.0_heather_8k.voice"
           license="/var/lib/cereproc/voices/Heather-8000-6.0.0/Heather123_license.lic"
           rootcertificate="/var/lib/cereproc/voices/Heather-8000-6.0.0/root_certificate.pem"
           certificate="/var/lib/cereproc/voices/Heather-8000-6.0.0/Heather123_client.crt"
           key="/var/lib/cereproc/voices/Heather-8000-6.0.0/Heather123_client.key"
           lexicon="/var/lib/cereproc/en_sc_additional.lex"
           abbrev="/var/lib/cereproc/en.abb">
   </voices>
</server_config>
```
# <span id="page-9-0"></span>**User-configurable Options**

### <span id="page-9-1"></span>**Server Options**

The  $\leq$  element contains global cServer configuration information, and has several user-configurable attributes. The server listen port can be modified by changing the *port* attribute (all clients would need to access the cServer on the new port). The *max\_connections* attribute defines a theoretical maximum number of channels for the server. However, the actual number of channels will depend on the *SES* value in the voice license. The *max\_connections* attribute can be used to throttle down the number of connections to a number lower than the total specifed in the license *SES* value. The *log\_level* attribute can be *ERROR*, *WARNING*, *INFO* or *DEBUG*, in order of increasing verbosity.

There are extra parameters that may be used to further customise the behaviour of the server, although they should only be used in special circumstances. The *send\_timeout* and *receive\_timeout* attributes can be used to modify the default timeouts (in ms) for connections. The default timeouts are respectively 5000 (i.e. 5 seconds) for sending data to a client, 600000 (60 seconds) for receiving data. In case a setup requires persistent connections (even if there is no

data being transferred), the *receive\_timeout* should be modified. It can either be set to a larger value, or to "-1" for no timeout. For a heavily loaded server on a high latency network, if some "send\_timeout" events are detected, the *send\_timeout* attribute may be modified to a larger value.

#### <span id="page-10-0"></span>**Voice Options and User Lexicons**

The <voice> elements contain the configuration information for individual voices. The *default* attribute can be used to set the default voice on a cServer with multiple voices. If all voices are set to default="false", the first voice in the configuration file is used as the default.

**User Lexicons** The <voice> element can take an optional attribute, *lexicon*, which points to a lexicon file specified by the user.

Example lexicon line (English RP):

mourinho m\_@@0\_r\_ii1\_n\_y\_ou2

The basic lexicon format is a *headword* followed by a *pronunciation*. The *headword* must **not** contain numbers or punctuation characters (to process a string that includes non-alphabetic characters, use an [abbreviations file\)](#page-11-3).

Vowel phonemes, such as *@@*, *ii* and *ou* in the example pronunciation, should have stress levels. These are *1* for *primary stress*, *2* for *secondary stress*, and *0* for *no stress*.

Each accent has a different phone set. Different user lexicons would be required for British and American voices, for example the *Megan* English GA voice and the *Jess* English RP voice. However, the same user lexicon could be used between voices with the same accent, for example the *Sarah* and *William* English RP voices. See the [CereVoice](https://www.cereproc.com/files/CereVoicePhoneSets.pdf) [Phone Sets](https://www.cereproc.com/files/CereVoicePhoneSets.pdf) document for example pronunciations.

If words with accented characters are added, the encoding *must* be UTF-8.

User lexicons can be reloaded dynamically, see the section on *Controlling the cServer with Queries* for more information.

User Abbreviations The <voice> element can take an optional attribute, *abbrev*, which points to an abbreviations file specified by the user.

The user lexicon format consists of a *token*, *no break flag*, and *replacement text*, line-by-line. Example entries (taken from the current CereProc abbreviation list):

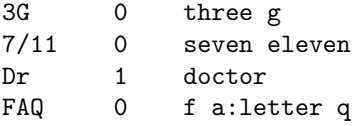

The first column is a whitespace-delimited *token* in the input text. The second column, the *no break flag*, describes the handling of punctuation following the token. When set to *1*, following punctuation is ignored. In the examples, this would cause "Dr. Johnson" to be read without a pause between the words.

Some languages, such as English, have single letters that can be pronounced differently in an acronym compared to free text. The letter pronunciation can be ensured by adding *:letter* after the letter (see the example for *FAQ*).

**SSML and User Lexicons** An SSML URI can be used to specify a user lexicon for a particular document, for example:

**<speak> <lexicon** uri="http://www.example.com/user.lex"**/>** Hello Mr Mourinho. **</speak>**

<span id="page-11-3"></span>**SSML and User Abbreviations** An SSML URI can be used to specify user abbreviations for a particular document, for example:

**<speak> <lexicon** uri="http://www.example.com/user.abb" type="cprc.abbrev"**/>** At the 7/11. **</speak>**

#### <span id="page-11-0"></span>**Voice and License Validation File Paths**

CereProc do not recommend changing the file paths unless absolutely necessary. If problems are encountered after changing paths the log file should be checked for messages.

#### <span id="page-11-1"></span>**Monitoring options**

Starting with version 3.0.0 of the cServer, automatic tools for monitoring the load of the server have been introduced. These tools are disabled by default. They can be activated by adding the following line to the server configuration:

**<usage** rootname="/var/log/cserver\_usage" sampling\_period="600" genere\_period="86400"**/>**

The <usage> has three attribute to control the behaviour of the monitoring functions. The *rootname* attribute allows the user to specify the location of the log files generated. The *sampling\_period* (in seconds) controls how often the load should be polled. The *genere\_period* (in seconds) controls how often a new log file should be generated.

# <span id="page-11-2"></span>**cSpeech Client**

The cSpeech client library can be used for integration into a C, C++, Python, or Java client application.

To perform the simplest possible synthesis request, client applications must:

- Create a callback to handle the cServer response
- Open a connection to a running cServer
- Send text or XML to the cServer (*must* be null-terminated if  $C/C++$ )

# <span id="page-12-0"></span>**cSpeech Client Integration**

#### <span id="page-12-1"></span>**Minimal cSpeech Client Code Examples**

Note that these examples do not test that API calls succeed. In a deployment system return codes should be checked (for example, if a cServer is unavailable *CS\_SUCCESS* will not be returned when opening a connection).

```
C++ cSpeech Client Example
#include <stdio.h>
#include "cspeech.h"
FILE * fp;
int callback(void * user, int event_id, void * data, long data_length);
// Minimal cSpeech callback function to write audio to a file
int callback(void * user, int event_id, void * data, long data_length){
    switch(event_id) {
    case PACKET_AUDIO:
    fwrite(data, data_length, 1, fp);
    break;
    }
    // Callback must return success or future calls will be skipped
    return CS_SUCCESS;
}
int main(int argc, char **argv) {
    // Speak 'Hello world' to a file using cSpeech
    fp = fopen("out.raw", "wb");
    CS_CONNECTION connection = csCreateConnection();
    csOpenConnection(connection, "localhost", 8989);
    csSetCallBack(connection, callback);
    // The input string must be null terminated
    csRenderSpeech(connection, "Hello world");
    csDestroyConnection(connection);
}
```
### **Python cSpeech Client Example**

import cspeech import array

```
# Minimal cSpeech callback class to write audio to a file
class callback:
    def __init__(self, outfp):
       self.outfp = outfp
```

```
# This function is called by cSpeech when data is returned
    def callback(self, event_id, data_handle, data_length):
        if event_id == cspeech.PACKET_AUDIO:
            # Convert audio to an array of shorts and write data
            audiodata = c<sub>spec</sub>h.data to audio(data handle)shortarray = arrayarray.array("h")for i in range(data_length/2):
                shortarray.append(cspeech.audio_val(audiodata, i))
            self.outfp.write(shortarray.tostring())
        return cspeech.CS_SUCCESS
# Speak 'Hello world' to a file using cSpeech
```

```
outfp = open('out.raw', 'w')mycallback = callback(outfp)
connection = cspeech.csCreateConnection()
cspeech.csOpenConnection(connection, "localhost", 8989)
cspeech.set callback(connection, mycallback)
cspeech.csRenderSpeech(connection, "Hello world")
cspeech.csDestroyConnection(connection)
```
#### <span id="page-13-0"></span>**Alternative Synthesis Calls**

cSpeech offers six synthesis calls, depending on whether the user requires XML parsing, asynchronous processing, or input data streaming. In XML mode it is *essential* that the synthesis request forms an XML document with valid opening and closing tags. If broken XML is synthesised the server may begin reading XML content inappropriately.

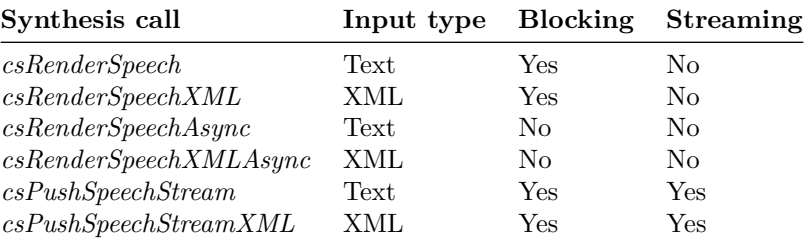

**Using the Asynchronous Calls** Where the asynchronous calls are being used, the calling program may need to wait for synthesis to finish. To achieve this, the callback function should check for a *PACKET\_THREAD\_FINISHED* event and inform the main program that synthesis is complete on the callback thread (see the cspeechclient.cc code for an example).

**Using the Streaming Calls** The streaming calls allow data to be streamed over the connection in chunks. For example:

```
csPushSpeechStreamXML(connection, "<speak>\n");
csPushSpeechStreamXML(connection, "Hello ");
```

```
csPushSpeechStreamXML(connection, "world");
csPushSpeechStreamXML(connection, "\n</speak>\n");
csFlushSpeechStreamXML(connection);
```
Is equivalent to:

csRenderSpeechXML(connection, "<speak>\nHello world\n</speak>\n")

Strings *must* be null terminated. If the output contains extra data that was not in the input, it may be a null termination problem.

The streaming mode may be preferred if a large amount of data is being processed and the application splits the input data into pieces. See the cspeechclient.cc code for another example.

#### <span id="page-14-0"></span>**Example Applications in C++, Python, and C#**

The example applications cspeechclient.cc, cspeechclient.py, and cSpeechClient.cs contain examples of using the cSpeech client in a variety of configurations. They include error-checking when making cSpeech library calls, and contain examples of using the various text, XML, synchronous, asynchronous, and streaming modes.

#### <span id="page-14-1"></span>**cSpeech Header File**

The header file cspeech.h contains full documentation on all of the cSpeech API calls.

### <span id="page-14-2"></span>**Controlling the cServer with Queries**

The cServer implements an XML query API, along with some helper functions, allowing various types of non-TTS request to be sent to the cServer.

#### <span id="page-14-3"></span>**Obtaining Voice Information**

Information about the available cServer voices is obtained using the *csEnumerateConnectionVoices* function. The function returns an iterator, and requires an open connection to a cServer to be supplied as its argument. For example (Python):

```
voice_enumerator = cspeech.csEnumerateConnectionVoices(connection)
voice_name = cspeech.csNextVoice(voice_enumerator)
while(voice_name):
   print "Voice name is", voice_name
   print "Sample rate is", \
      cspeech.csGetVoiceIntegerValue(voice_enumerator, cspeech.CS_VOICE_INTEGER_SAMPLE_RATE)
   print "Gender is", \
      cspeech.csGetVoiceStringValue(voice_enumerator, cspeech.CS_VOICE_STRING_GENDER)
    voice_name = cspeech.csNextVoice(voice_enumerator)
cspeech.csCloseEnumerator(voice_enumerator)
```
See *cspeechclient.cc* or *cspeechclient.py* for a full example. The *cspeech.h* header also includes details of the additional information that can be read from the enumerator. Information on language, country, accent, compression codec, and bits per sample is available.

#### <span id="page-15-0"></span>**Selecting a Voice**

The cServer voice can be selected with an XML query, for example:

csQueryServer(connection, "<voice name='Heather' select='1'/>");

When the named voice is unavailable, the request is ignored and the default voice continues to be used.

If the cSpeech client callback is set up to capture *PACKET\_XML\_COMMAND* responses, the client will receive an XML string containing information about the voice that has been selected. If the voice is not available the XML document body returned is <xml\_reply><voice name="Unknown"/></xml\_reply>.

As an alternative to using the voice enumerator function, the client can use csQueryServer(connection, "<voice name='all'/>") to retrieve an XML string containing information about all cServer voices.

#### <span id="page-15-1"></span>**Reloading a User Lexicon**

The cServer is able to dynamically reload a user lexicon into a running voice. The reload must be triggered via an XML query, for example:

csQueryServer(connection, "<reloadlex voice='Heather'/>");

To reload all user lexicons, use *reloadlex* without any attributes:

```
csQueryServer(connection, "<reloadlex/>");
```
Note: the reload function requires the lexicon to be specified in the cServer configuration at the time the cServer was loaded. When adding a user lexicon to a voice for the first time the cServer must be restarted to enable user lexicon functionality for the voice.

#### <span id="page-15-2"></span>**Obtaining cServer Load Information**

The *getserverinfo* query can be used to retrieve the total number of available connections and the number currently in use, for example:

```
csQueryServer(connection, "<getserverinfo/>");
```
The response is sent to the callback as a *PACKET\_XML\_COMMAND* event containing an XML document. A 20-port server with 5 ports in use would return:

```
<xml_reply>
  <server connections="5" max_connections="20"/>
</xml_reply>
```
Note that the XML query itself is sent over a connection, so the minimum value for *connections* is *1*.

#### <span id="page-16-0"></span>**Shutting Down a cServer Remotely**

The cServer can be shut down by a remote cSpeech client using an XML query:

```
csQueryServer(connection, "<shutdown/>")
```
# <span id="page-16-1"></span>**SAPI Client (Windows clients only)**

The SAPI client supports phoneme, viseme, word, sentence, and marker events. 32 and 64-bit versions of Windows are supported.

SAPI rate, pitch, emphasis, volume, and break settings are supported.

SAPI XML mode must be used if the client sends SSML or CereProc XML markup. If SAPI XML mode is not used XML characters are read out.

Note that the cSpeech SAPI client does not allow XML queries to be sent to the cServer, for example to reload a user lexicon. To access these API functions, install the cSpeech client library and send *csQueryServer* requests via the cSpeech client.

# <span id="page-16-2"></span>**CereProc cServer MRCP Connector**

The CereProc cServer MRCP Connector allows MRCP version 1 and 2 clients to access a cServer for TTS generation. The integration is implemented as a plugin for the open-source, open-standard [UniMRCP Server.](http://www.unimrcp.org) The connector runs as a service, converting MRCP requests into cSpeech API calls, sending them to a cServer, and returning the resulting audio to an MRCP client.

# <span id="page-16-3"></span>**Installation**

The default installation assumes that the cServer is running on the install machine on port 8989. If the cServer is running on a different machine and/or port, see the [advanced configuration](#page-17-7) section.

#### <span id="page-16-4"></span>**Windows Operating System**

- 1. Ensure the cServer is installed and running correctly, as above.
- 2. Download and install the UniMRCP unimrcp-1.0.0.exe package from [http://code.google.com/p/unimrcp/dow](http://code.google.com/p/unimrcp/downloads/detail?name=unimrcp-1.0.0.exe)nloads/detail [1.0.0.exe](http://code.google.com/p/unimrcp/downloads/detail?name=unimrcp-1.0.0.exe) (the MRCP cServer Connector is compatible with the 32-bit version of UniMRCP), during installation uncheck *Demo synthesizer plugin* on the *Select components* screen.
- 3. Install the cServer MRCP Connector (mrcp\_connector\_installer.msi).

Note that if the *Demo synthesizer plugin* is installed the *Demo-Synth-1* plugin must be set to *enable="false"* in the unimrcpserver.xml configuration file.

#### <span id="page-17-0"></span>**Linux Operating System**

- 1. Ensure the cServer is installed and running correctly, as above.
- 2. Install the cpunimrcpserver RPM (for example cpunimrcpserver-6.0.0-0\_el7.x86\_64.rpm in the case of the RHEL 7 version).

### <span id="page-17-1"></span>**Running the cServer MRCP Connector**

### <span id="page-17-2"></span>**Windows Operating System**

The cServer MRCP Connector installs as a *Windows Service*. Control over starting and stopping the connector is carried out using Microsoft's Computer Management Console (to access the Management Console, right-click on *My Computer* or *Computer* in the *Start Menu* and select *Manage*). The *UniMRCP Server* Windows Service will be visible under *Services and Applications -> Services*. Right click the service name and select *Properties* to enable automatic startup of the service.

#### <span id="page-17-3"></span>**Windows Log File**

By default, a unimrcpserver-0.log file is written to the log directory in the UniMRCP installation directory. In the event of a problem with the MRCP connector, the log should be inspected for error information. The *UniMRCP Server* service *Properties* pane can also be used to change the logging level by adding the -l flag, -l 7 enables debug logging, -l 0 emergency logging.

### <span id="page-17-4"></span>**Linux Operating System**

The Linux cServer MRCP Connector RPM installs a *cpunimrcpserver* init script to /etc/init.d/cpunimrcpserver. This enables the the *root* user to start the cServer MRCP Connector with the service cpunimrcpserver start command. By default the connector will start when the system is booted to run level 3, 4 or 5. The connector can be shut down using service cpunimrcpserver stop.

#### <span id="page-17-5"></span>**Linux Log File**

By default, a log file is written to /var/lib/cereproc/mrcp/log/unimrcpserver-0.log. In the event of a problem with the connector, the log should be inspected for error information.

#### <span id="page-17-6"></span>**Command Line Running**

The cServer MRCP Connector can also be invoked from the command line as the user *root*, for example:

/usr/bin/cpunimrcpserver -r /var/lib/cereproc/mrcp

<span id="page-17-7"></span>In this mode, log messages are printed to the terminal. The log level can be changed by adding the  $-1$  flag,  $-1$  7 enables debug logging, -l 0 emergency logging.

# <span id="page-18-0"></span>**Advanced cServer MRCP Connector Configuration**

The MRCP connector can access a cServer running on a remote host or a different port to the default 8989. Configuration information is stored in the unimrcpserver.xml configuration file. On Windows, this file is found in the conf directory of the UniMRCP installation. On Linux, the file is in /var/lib/cereproc/mrcp/conf/unimrcpserver.xml.

To change the cServer or port that the MRCP connector uses to generate TTS, edit the cSpeech information in the section. For example, to change the port to *9999* and the host name to *host.example.com*, the cSpeech <*engine*> section would be changed to:

```
<engine id="CPRC-Synth-1" name="libcspeech_synth_engine_shared" enable="true">
  <!-- Host name and port of the cServer to connect to -->
 <param name="host" value="host.example.com"/>
  <param name="port" value="9999"/>
</engine>
```
#### <span id="page-18-1"></span>**High Definition Calls**

The cServer MRCP connector supports high definition 16kHz speech output. The installed cServer voices 16kHz to support this mode. To enable high definition support, edit the <*settings*> section of the unimrcpserver.xml configuration file to support high definition codecs:

**<codecs** own-preference="false"**>**PCMU PCMA PCMU/97/16000 PCMA/98/16000 L16/99/16000**</codecs>**

Remove the existing line containing 8kHz codecs only. MRCP clients can then request and receive 16kHz output.

# <span id="page-18-2"></span>**MRCP Clients**

Note that when running the connector, cServer, and an MRCP client on the same machine, it might be necessary to use the machine's host name (not *localhost* or *127.0.0.1* ) when running the client.

Compatible clients include UniMRCP (MRCP v1 and v2), Aculab (MRCP v1), Voxeo (MRCP v1), Voxpilot (MRCP v1) and Holly Connnects (MRCP v1, reported by the UniMRCP project).

#### <span id="page-18-3"></span>**Aculab Configuration**

The Aculab MRCP server compatiblity test is found in the AIT in example code/mrcp/server compatibility test. It can be run with:

./mrcp\_sct -s host.example.com -t -p 1554 -y speechsynthesizer -r speechrecognizer

#### <span id="page-18-4"></span>**Voxpilot Configuration**

First edit the Voxpilot SSML configuration (by default C:\Voxpilot\ssmlprocessor\conf\ssmlprocessor.conf), and set *NumChannelsMRCP*. For the free 2-port verision use *NumChannelsMRCP=2*. Then edit the MRCP

configuration (by default C:\Voxpilot\ssmlprocessor\conf\mrcp.xml), adding an entry for the cServer MRCP Connector:

```
<!-- Note that when running the UniMRCP and Voxpilot servers on the same machine, it might be necessary
     to use the machine name (not ''localhost'' or ''127.0.0.1'')
-->
<resource lang="en-GB" resourcetype="speechsynth" vendor="CereProc" persist="true">
   <server uri="rtsp://host.example.com:1554/speechsynthesizer" priority="0"/>
</resource>
```
Restart the Voxpilot SSML Processor service and the cServer voices will be available on the Voxpilot server.

### <span id="page-19-0"></span>**Voxeo Prophecy 10 Configuration**

Prophecy 10 is the first version of Prophecy to support MRCP. Earlier versions of Prophecy are not supported.

If Prophecy and the cServer MRCP Connector are going to be on the same server, the connector configuration file must be edited so that  $\langle ip \rangle 127.0.0.1 \langle ip \rangle$  is set under  $\langle properties \rangle$  (see the [Advanced configuration section](#page-17-7) for information on editing the connector configuration). If the value is not set, the connector binds to the host name, but Prophecy assumes 127.0.0.1.

In a web browser, connect to the Prophecy Commander web interface (eg [http://host.example.com:9996\)](http://host.example.com:9996). Click the *Servers* button on the top bar, and select the server name (for example *host.example.com*). An *Edit Server* box appears at the bottom of the page. Click the *Configuration* tab, then *Add* (under *Services*). Select *TTS* then *Loquendo Speech Server MRCPv1 (v7)*, choose a voice, and confirm. Back in the *Edit Server* window, expand the new entry for the MRCP voice and change the port to *1554*. Then click *Save*. The MRCP resource is then added to the server.

Next, change the virtual platform to use the new resource. Under the *Servers* tab, click *Virtual Platform List*, select *Default*, and the *TTS* role line, select *Default*, and change the *Service* to the new *Loquendo Speech Server MRCPv1 (v7)* voice. After confirming the choices, click *Save* under *Edit Virtual Platform* and the changes will be applied.

# <span id="page-19-1"></span>**Speech Synthesis Markup Language (SSML) support**

SSML is an open standard for TTS markup. It is a subset of VoiceXML (VXML), all SSML tags are available in a VXML environment. SSML includes tags for modifying pitch, rate, and pronunciation. It also supports inserting audio, markers, and breaks. Usage, with examples, is described on the [W3C page.](http://www.w3.org/TR/speech-synthesis) The SSML tags currently supported in CereVoice can be found in the table below. Custom user pronunciations are supported using CereProc phone sets and IPA as part of the [Pronunciation Lexicon Specification](https://www.w3.org/TR/pronunciation-lexicon/) (PLS).

### <span id="page-19-2"></span>**Supported SSML Tags**

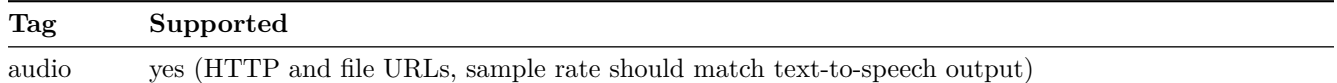

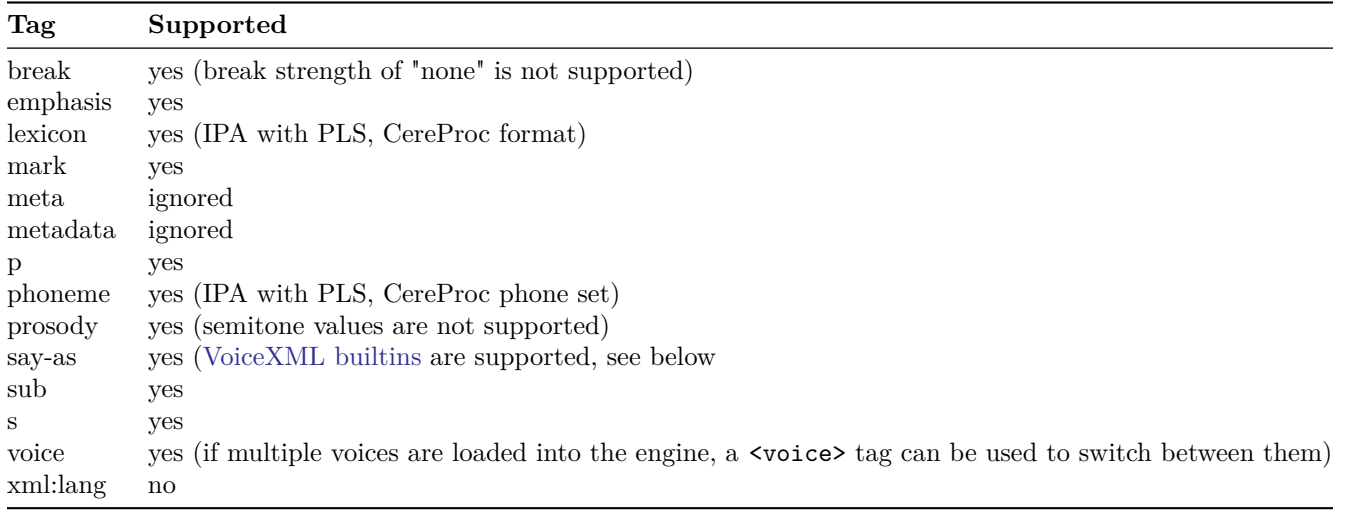

#### <span id="page-20-0"></span>**VoiceXML Built-in List**

CereProc supports VXML built-in grammar types as *say-as* tags, allowing interaction with the output of a VXML recogniser. For example, <say-as interpret-as="vxml:time">1230p</say-as> would be read as *twelve thirty P M* by an English voice. The VXML built-in tags are the only open standard for *interpret-as* values. Normally, the input is produced by a speech recogniser running in a VXML environment. However, the input formats can also be used directly to ensure consistent text processing.

Available *interpret-as* values for *say-as* tags:

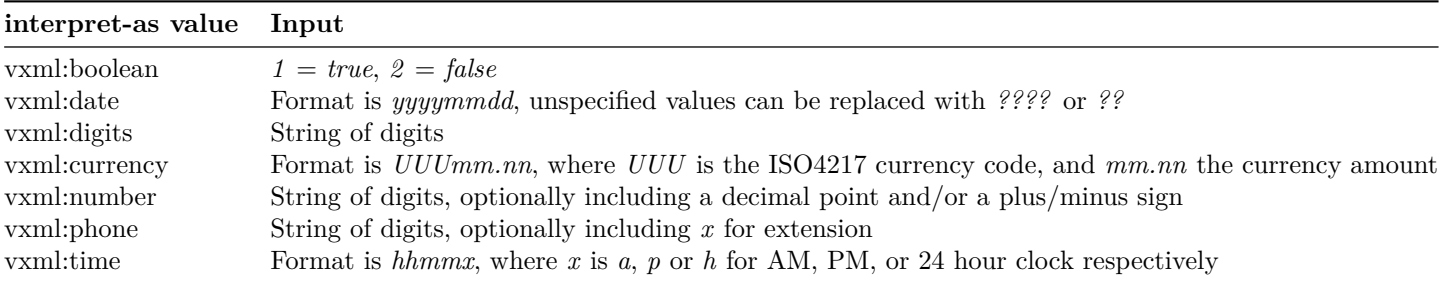

See the VoiceXML 2 documentation [Appendix P](http://www.w3.org/TR/voicexml20/#dmlABuiltins) for more information.

# <span id="page-20-1"></span>**CereProc Tag Set**

CereProc has implemented additional TTS functionality that is not part of the SSML specification.

# <span id="page-21-0"></span>**Variant Tags**

*Please note that the variant tag is not currently supported by CereWave AI DNN voices*

The variant tag allows the user to request a different version of the synthesis for a particular section of speech. This is a very useful tag that can be used to make sections of speech sound more appropriate. The variant number can be increased to produce more and more different versions of the speech. The original version is equivalent to variant 0. For example, to change the version of the word *test* in *This is a test sentence*, use:

```
<s>
```

```
This is a <usel variant='1'>test</usel> sentence.
</s>
```
The variant tag can be used to produce a bespoke rendering of a particular piece of speech. For example, an often-used speech prompt could be tuned to give a different rendering if desired. Please note that the variant tag should mainly be used for creating *static* prompts (i.e. audio files). The effect of the variant number is different between voices, and may also change when a new version of the same voice is produced (this is because the underlying speech engine is being constantly improved, and the default rendering may change).

# <span id="page-21-1"></span>**Vocal Gestures**

Non-speech sounds, such as laughter and coughing, can be inserted into the output speech. The  $\epsilon$ spurt> tag is used with an audio attribute to select a *vocal gesture* to included in the synthesis output, for example:

#### **<speak>**

**<spurt** audio="g0001\_004"**>**cough**</spurt>**, excuse me, **<spurt** audio="g0001\_018"**>**err**</spurt>**, hello. **</speak>**

The <spurt> tag cannot be empty, however the text content of the tag is not read, it is replaced by the gesture.

See the [List of vocal gesture IDs](#page-23-3) for the full list of available gestures.

# <span id="page-21-2"></span>**Emotion Tags**

Available in voices with emotional support (for example *Heather*, *Sarah*, *William*, *Katherine*).

#### <span id="page-21-3"></span>**Happy Emotion Tag**

For example:

```
<s>
 Today, <voice emotion='happy'>the sun is shining.</voice>
</s>
```
<span id="page-22-0"></span>**Sad Emotion Tag**

```
<s>
  The outbreak<voice emotion='sad'>cast a shadow</voice> over the former
  Victorian holiday resort.
</s>
```
<span id="page-22-1"></span>**Calm Emotion Tag**

```
<s>
 The beautiful gardens have been restored to all their
 <voice emotion='calm'>eccentric Victorian splendour.</voice>
</s>
```
### <span id="page-22-2"></span>**Cross Emotion Tag**

```
<s>
 When people leave a tip they want to know it will
  <voice emotion='cross'> not be used</voice> to make up the minimum wage.
</s>
```
# <span id="page-22-3"></span>**Troubleshooting**

The majority of cServer problems can be solved by checking the cServer log file. The log file will contain warning or error messages in most cases where problems occur. Errors are logged in the following cases, for example:

- Voice file is invalid or missing
- License file is invalid, expired or missing
- User lexicon is invalid or missing
- Listen port is unavailable
- Maximum number of connections exceeded

### <span id="page-22-4"></span>**Obtaining Support**

CereProc offers support for the cServer via email. There are two methods of contacting CereProc Support:

#### <span id="page-22-5"></span>**Support Requests**

The fastest way to contact CereProc Support is via a support request. First log in, or create a user, at [https://www.cereproc.com/user/login.](https://www.cereproc.com/user/login) Registered users can then use the support form at http://www.cereproc.com/support/suppo Please select the appropriate product from the list and submit the support request.

# <span id="page-23-0"></span>**Direct Email**

CereProc support can be emailed at [support@cereproc.com.](mailto:support@cereproc.com) However, queries sent to this address may take longer to reach the appropriate technical support representative than requests sent using the support request form.

# <span id="page-23-1"></span>**Appendix 1**

# <span id="page-23-3"></span><span id="page-23-2"></span>**List of vocal gesture IDs**

These IDs can be used to insert a 'vocal gesture' (non-speech sound) into synthesis.

Note that gesture  $g0001\_\_035$  is available in Scottish voices only.

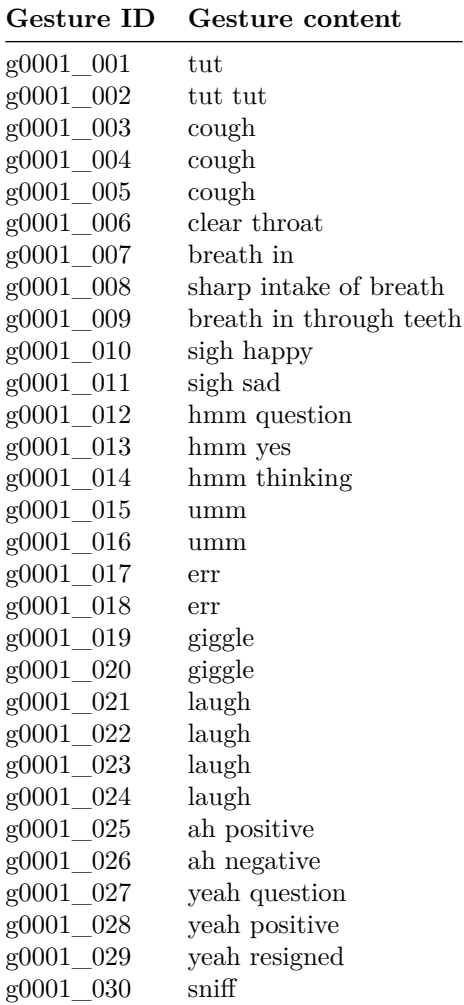

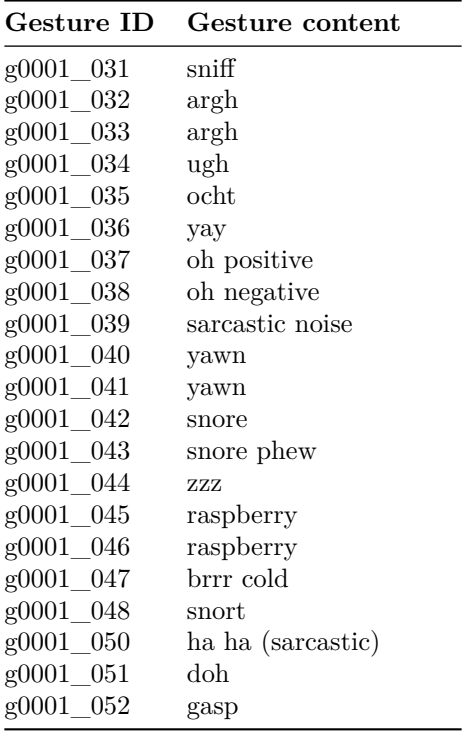

Copyright CereProc Ltd, CereProc and CereVoice are trademarks of CereProc Ltd